## **Agilent T&M Toolkit 2.1 with Test Automation Service Pack 1 Read Me**

## **Agilent T&M Toolkit v2.1 SP1**

*For Visual Studio 2005*

**Agilent T&M Toolkit SP1** is a Service Pack of bug fixes for Toolkit v2.1.

## **Bugs fixed in SP1**

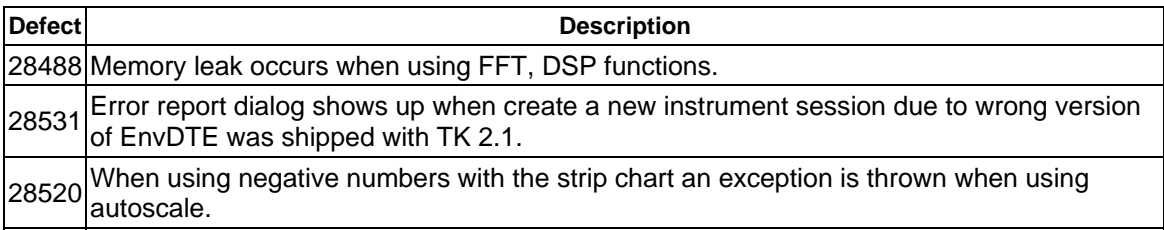

## **Frequently Asked Questions**

- 1. **Where do I go for instrument drivers and other related information?** The Driver Wrapper Wizard will walk you through the steps needed to use a driver in Toolkit, including where to get drivers. You can download drivers for Agilent/HP instruments from: http://www.agilent.com/find/drivers
- 2. **How do I convert my installation from a time-limited evaluation to full-use product?** The T&M Toolkit uses a Product Key to enable the product for full use. The Product Key is part of the media and manuals kit sent to you when you purchase Toolkit. Once the product is purchased, you can do one of the following:
	- o During the 30-day evaluation period, enter the Product Key on the T&M Toolkit > Product Key menu item while Visual Studio 2005 is running. Using the same menu item, you can review the Product Key at any time.
	- o After the 30-day evaluation period, Toolkit will allow you to enter your Product Key in a dialog box that appears when you try to start the software.
- 3. **Will my Product Key from Toolkit or Test Automator 2.0 work with the 2.1 versions?** Yes it will. Toolkit 2.1 is a no-cost upgrade for existing Toolkit 2.0 users and the Product Key from either will work with both products.
- 4. **To install on Windows XP under a non-administrator account.** Please follow these instructions. This is not an issue on Windows 2000.
	- 1. On the **Start** menu, choose **Run**.
	- 2. Type the following command. Substitute your own domain name & administrator account name in the italicized text. Change the "D:" to the appropriate drive letter or path to the installation program.

runas /user:*<domain name>*\*<admin user name>* "D:\Toolkit\setup.exe /runas"

Thank you for your interest in Agilent Technologies T&M Toolkit with Test Automation v2.1. We invite you to visit our web site at **www.agilent.com/find/toolkit** for additional product information. For more information on Toolkit 2.1 see the Toolkit 2.1 Help. Instrument Drivers can be found at **www.agilent.com/find/drivers**.

*Microsoft and Visual Studio are U.S. registered trademarks of Microsoft Corporation.*

*Adobe is a trademark of Adobe Systems Incorporated.*

Copyright Agilent Technologies 2007